$-12577$ 

Illinisterio de Salud Seorotaria de Politicas Regulación e Institutos . A. N. M. A. F

DISPOSICIÓN Nº

## BUENOS AIRES, 09 NOV 2016

VISTO el Expediente Nº 1-47-3110-2883-16-6 del Registro de esta Administración Nacional de Medicamentos, Alimentos y Tecnología Médica (ANMAT), y

### CONSIDERANDO:

Que por las presentes actuaciones la firma ALCON LABORATORIOS ARGENTINA S.A. solicita la autorización de modificación del Certificado de Inscripción en el RPPTM Nº PM-20-160, denominado: Sistema Guiado por Imagen, marca ALCON.

Que lo solicitado se encuadra dentro de los alcances de la Disposición ANMAT Nº 2318/02, sobre el Registro Nacional de Productores y Productos de Tecnología Médica (RPPTM).

Que la documentación aportada ha satisfecho los requisitos; de la normativa aplicable.

Que la Dirección Nacional de Productos Médicos ha tomado la intervención que le compete.

Que se actúa en virtud de las facultades conferidas por el Decreto Nº 1490/92 y el Decreto Nº 101 del 16 de Diciembre de 2015.

### Por ello;

EL ADMINISTRADOR NACIONAL DE LA ADMINISTRACIÓN NACIONAL DE MEDICAMENTOS, ALIMENTOS Y TECNOLOGÍA MÉDICA

### DISPONE:

ARTÍCULO 1º.- Autorízase la modificación del Certificado de Inscripción en el RPPTM Nº PM-20-160, denominado: Sistema Guiado por Imágen, marca ALCON.

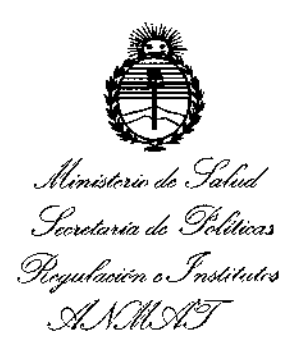

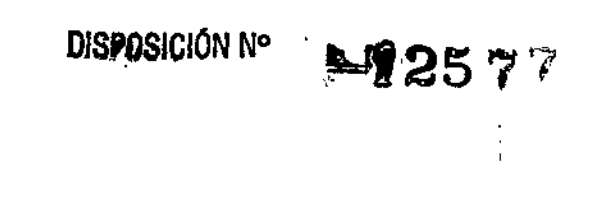

ARTÍCULO 2º.- Acéptase el texto del Anexo de Autorización de Modificaciones el cual pasa a formar parte integrante de la presente disposición y que deberá agregarse al Certificado de Inscripción en el RPPTM Nº PM-20-160. ARTÍCULO 3º .- Regístrese; por el Departamento de Mesa de Entrada, notifíquese al interesado y hágasele entrega de copia autenticada de la presente Disposición conjuntamente con su Anexo, rótulos e instrucciones de uso autorizados, gírese a la Dirección de Gestión de Información Técnica para que efectúe la agregación del Anexo de Modificaciones al certificado. Cumplido, archívese.

Expediente Nº 1-47-3110-2883-16-6 DISPOSICIÓN Nº mcv.

 $=12577$ Dr. ROBERTO Subadministrador Nacional  $A.\overline{N}.\overline{M}.\Delta.\overline{T}$ .

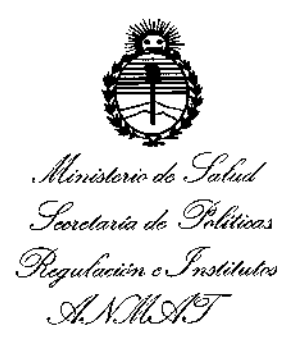

### ANEXO DE AUTORIZACIÓN DE MODIFICACIONES

El Administrador Nacional de la Administración Nacional de Medicamentos, Alimentos y Tegnología Médica (ANMAT), autorizó mediante Disposición No 1251, a los efectos de su anexado en el Certificado de Inscripción en el RPPTM Nº PM-20-160 y de acuerdo a lo solicitado por la firma ALCON LABORATORIOS ARGENTINA S.A., la modificación de los datos característicos, que figuran en la tabla al pie, del producto inscripto en RPPTM bajo: Nombre genérico aprobado: SISTEMA GUIADO POR IMAGEN. Marca: ALCON.

Disposición Autorizante de (RPPTM) Nº 3302/14.

Tramitado por expediente Nº 1-47-253-14-4

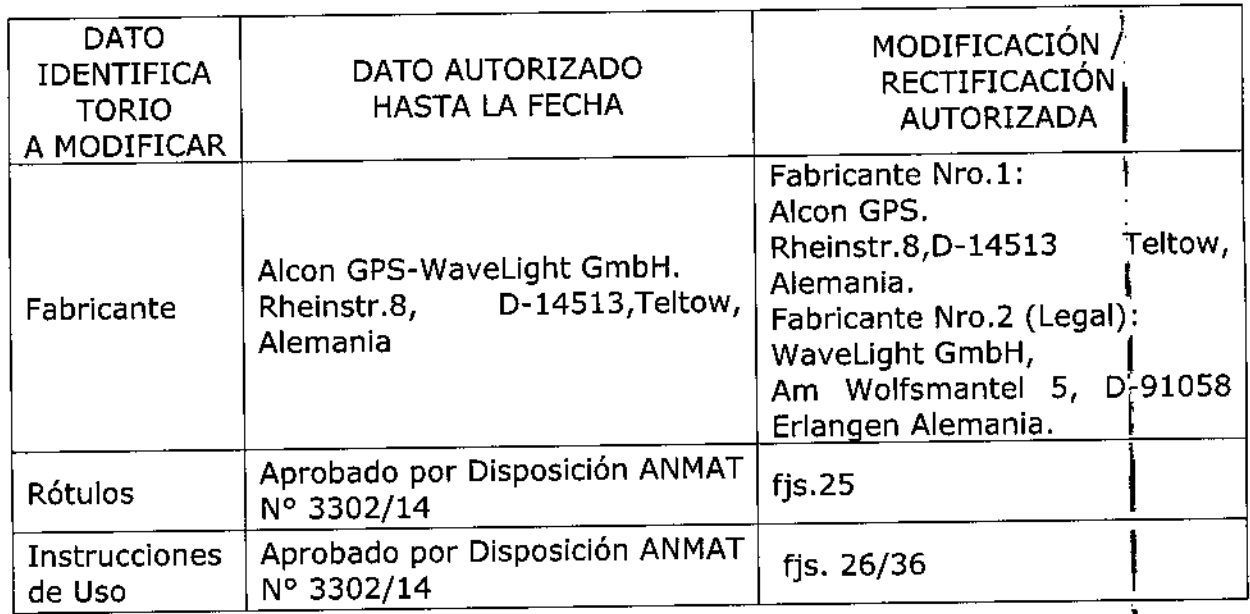

El presente sólo tiene valor probatorio anexado al certificado de Autorización antes mencionado.

Ministerio de Salud Scorotaría de Políticas Regulación e Institutos A.N.MAT

Se extiende el presente Anexo de Autorización de Modificaciones del RPPTM a la firma ALCON LABORATORIOS ARGENTINA S.A., Titular del Certificado de Inscripción en el RPPTM Nº PM-20-160, en la Ciudad de Buenos Aires, a los días...09 NOV 2016 Expediente Nº 1-47-3110-2883-16-6

DISPOSICIÓN Nº

 $-12577$ 

Dr. ROBERTS Subadministrador Nacional  $A.N.M.A.T.$ 

PROYECTO DE ROTULO

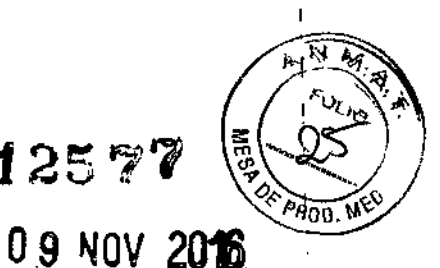

I

f

 $-125$   $77$ 

**Fabricante: Aleon GPS: Rheinstr.8, 0-14513 Teltow, Alemania**

**Fabricante legal: WaveLight GmbH: Am Wolfsmantel5, 0-91058 Erlangen, Alemania.**

Importador: ALCON LABORATORIOS ARGENTINA S.A. Au. Panamericana 28047, Don Torcuato, Ss. As.

*VERION Reference Unit* Sistema guiado por imagen Uso Oftálmico

SN o Lot significa Lote

Conservación: - En funcionamiento: Temperatura: 10°C to 35°C

- Apagado: Temperatura: \_10°C a +55°C

 $\triangle$  Atención: Véase instrucciones de uso

Directora Técnica: Farm. Verónica B. Cini, Matrícula N°: 13.171

**Autorizado por la A.N.M.A.T. PM: 20-160**

Venta exclusiva a profesionales e instituciones sanitarias.

ALCON LABORATORIOS ARGUNTINA S.A. VERONICA B. OINI<br>DIRECTORA TÉCNICA Y ÁPODERAD

**MODELO DE INSTRUCCIONES DE USO** 

 $\Omega$ 85 7 $\%$ 

I

 $\ddot{\phantom{0}}$ 

\

I

 $\mathbf t$ 

I,

[ I

> I i<br>I

> > I

 $\vert\,$   $\,$ 

### 1 FABRICANTE E IMPORTADOR

### Fabricante:

Aleon GPS: Rheinstr.8, 0-14513 Teltow, Alemania

Fabricante legal: WaveLight GmbH: Am Wolfsmantel 5, 0-91058 Erlangen, Alemania

Importador: ALCON LABORATORIOS ARGENTINA S.A. Au. Panamericana 28047, Don Torcuato, Bs.As.

*VERION™ Reference Unit* Sistema guiado por imagen Uso Oftálmico 2

Conservación: - En funcionamiento: Temperatura: 10°C to 35°C 3

~Apagado: Temperatura: \_10°C a +55°C

4 & Atención: Véase Precauciones y Advertencias en el punto 9

Directora Técnica: Farm. Verónica B. Cini, Matrícula N°; 13.171 5

Autorizado por la A.N.M.A.T. PM: 20-160 6

Venta exclusiva a profesionales e instituciones sanitarias. 7

### 8 PRESTACIONES

El uso previsto del producto VERION™ Reference Unit es el siguiente: I

- 1. Determina y facilita de forma automatizada un sistema lógico de coordenadas del ojo.
- 2. Enlace de la información de diagnóstico con el sistema de coordenadas del ojo. I
- 3. Documentación del proceso de diagnóstico por paciente.

4. Soporte al cirujano para la planificación de la cirugía en la operación de cataratas. Esto incluye: I

- Diagnóstico prequirúrgico de las L10: Registro de una imagen del ojo del paciente, en color y con alta resolución, como referencia de posición. Determinación de los radios y curvatura corneal de los ejes de los meridianos más escarpados y más aplanados, posición y diámetro del limbo, posición y diámetro de la pupila, y posición del reflejo corneal. En una unidad de almacenamiento externo se guardará la información de los pacientes con los datos de referencia medidos.

- Etapa de planificación: Planificación de los pasos a seguir en la cirugía, incluyendo el número de incisiones y las áreas de incisión, el número y las áreas de ARC en la imagen de referencia, y los cálculos de las lentes (modelo y potencia de las lentes) de acuerdo con fas fórmulas existentes .

- Documentación: Almacenamiento de los datos de referencia, de medición y de planificación en una unidad de almacenamiento externo.

### 9 PRECAUCIONES Y ADVERTENCIAS Y OTRAS CONSIDERACIONES

. No utilice el instrumento en áreas oxigenadas o con peligro de explosión. No almacene anestésicos inflamables o disolventes volátiles (alcohol, gasolina, etc.) en las proximidades.

- No almacene ni utilice el aparato en espacios húmedos. Evite el goteo o la salpicadura de líquidos cerca del equipo.

ALCON LABORATORIOS ARGENTINA S.A. 1/11 , VERONICA (B. CINI)<br>DIRECTORA TÉCNICA Y APODERADA

- La exposición de la pantalla LCD a la lluvia, al agua, a la humedad o a la luz solar, puede dañ à fa gravemente.

- Utilice la unidad de referencia sólo en entornos médicos con condiciones de luz ambiente-tenue.

- Los equipos médicos eléctricos requieren precauciones especiales sobre CEM, y deben instalarse <sub>l</sub>y ponerse en servicio de acuerdo con la información facilitada sobre CEM. Si nota algún tipo de interferencia, retire o interrumpa al mismo tiempo el uso del equipo que interfiere. - Vea la sección Compatibilidad Electromagnética.

- Si se conectan dispositivos externos, por ejemplo, un PC externo, un monitor o una red externa, el operador debe garantizar que los requisitos de seguridad se cumplen de acuerdo con IEC 60601-1 (sistemas eléctricos médicos) o EN 60601-1.

- Mantenga siempre el manual del usuario cerca del dispositivo, donde el personal operativo pueda acceder fácilmente a él. ,

- Sólo se permite el manejo del planificador de visión y del módulo de medición VERION™ al personal instruido, formado y autorizado. Todos los usuarios deben estar capacitados  $\sqrt{ }$ familiarizados con el contenido de este manual.

- Sólo debe utilizarse el planificador de visión y el módulo de medición VERION™ para el fin descrito en este manual.

- El usuario nunca debe cambiar las configuraciones del equipo sin la autorización de Alcon.

- El módulo de medición VERION™ utiliza luz infrarroja. A menos que sea necesario, el usuario y/o el paciente deben evitar mirar al dispositivo. Por favor, asegúrese de que el dispositivo está siempré funcionando correctamente de acuerdo con este manual. *1*

- Utilice únicamente los cables, fuentes de alimentación y accesorios proporcionados o certificado por Alcon. Si se pierde el cable de alimentación, debe reemplazarlo con piezas igualeá proporcionadas por Alcon. l

- Sólo debe utilizarse la memoria USB entregada con el planificador de visión y el módulo de medición VERION™ para almacenar y transferir datos. En ningún caso, se debe utilizar para almacenar información o datos no generados por el planificador de visión y el módulo de medición  $V$ ERION''".  $\left\{$ 

- Las reparaciones sólo pueden ser realizadas por técnicos que trabajan con Alcon o que están<sup>t</sup> autorizados por Alcon. Las reparaciones inapropiadas pueden resultar en un riesgo considerable¡' para el usuario y el paciente.

- Alean, el fabricante de este dispositivo, no se responsabiliza de la pérdida o los daños causados por, un manejo no autorizado. Cualquier derecho de reclamación otorgado por la garantía, llegaría a ser inválido.

- No retire la cubierta ni intente reparar usted mismo el planificador de visión VERION™, ya que podría anularse la garantía. Una prestación de servicios de cualquier índole deberá realizarse por un técnico autorizado de Alcon.

- Si alguno de los siguientes casos ocurre, desenchufe inmediatamente el sistema desconectando el cable de alimentación de la fuente de alimentación principal, y llame a su contacto de Alcon:

a.) Si cualquier cable está notablemente desgastado o dañado.

b.) Si se ha derramado líquido en el planificador de visión o en el módulo de medición VERION™.

c.) Cuando el sistema se haya caído o se haya dañado la caja.

- Utilice el embalaje original para transportar el instrumento en largas distancias.

- No toque las pantallas LCD con un objeto punzante, ni ejerza presión sobre la pantalla LCD. Una presión considerable puede causar daños en la pantalla. \

- No desconecte la memoria USB del planificador de visión y del módulo de medición VERION™ durante el cierre del sistema.

- Preste atención a las siguientes etiquetas de seguridad de prohibición para la mesa de elevación VERION™, para evitar una inclinación no deseada:

a.) "No sentarse". No se siente en la placa de la mesa de elevación. ALCON LABORATORIØS ARGENTINA S.A.

2111

VERÓNICA E CINI DIRECTORA TÉCNICA Y APODERADA

 $\frac{1}{2}$   $\frac{1}{2}$   $\frac{1}{2}$   $\frac{1}{2}$   $\frac{1}{2}$   $\frac{1}{2}$  $-12577$   $\sqrt{\frac{m_0 n_1 n_2 n_3 n_4 n_5 n_6 n_7 n_8 n_9 n_1 n_1 n_2 n_3 n_4 n_1 n_2 n_3 n_4 n_4 n_5 n_6 n_6 n_7 n_7 n_8 n_8 n_9 n_1 n_1 n_2 n_3 n_4 n_5 n_6 n_7 n_8 n_9 n_1 n_1 n_2 n_3 n_4 n_5 n_6 n_7 n_8 n_9 n_1 n_1 n_2 n_3 n_4 n_5 n_6 n_1 n_1 n_2 n_3 n_4 n_5 n_6 n_1 n_1 n_2 n_3 n_4 n_5 n_$ 

 $-12577$ 

PAOI

b.) "No pisar la superficie", No pise en la placa de la mesa de elevación.

### 10 INSTALACiÓN

Ç.

No se debe instalar VERION™ Reference Unit directamente adyacente a otros dispositivos o apilado con otros dispositivos. Si es necesario operar el sistema así, se debe observar la unidad VERION™ Reference Unit para comprobar si también en esta configuración el sistema funciona acorde a sus fines.

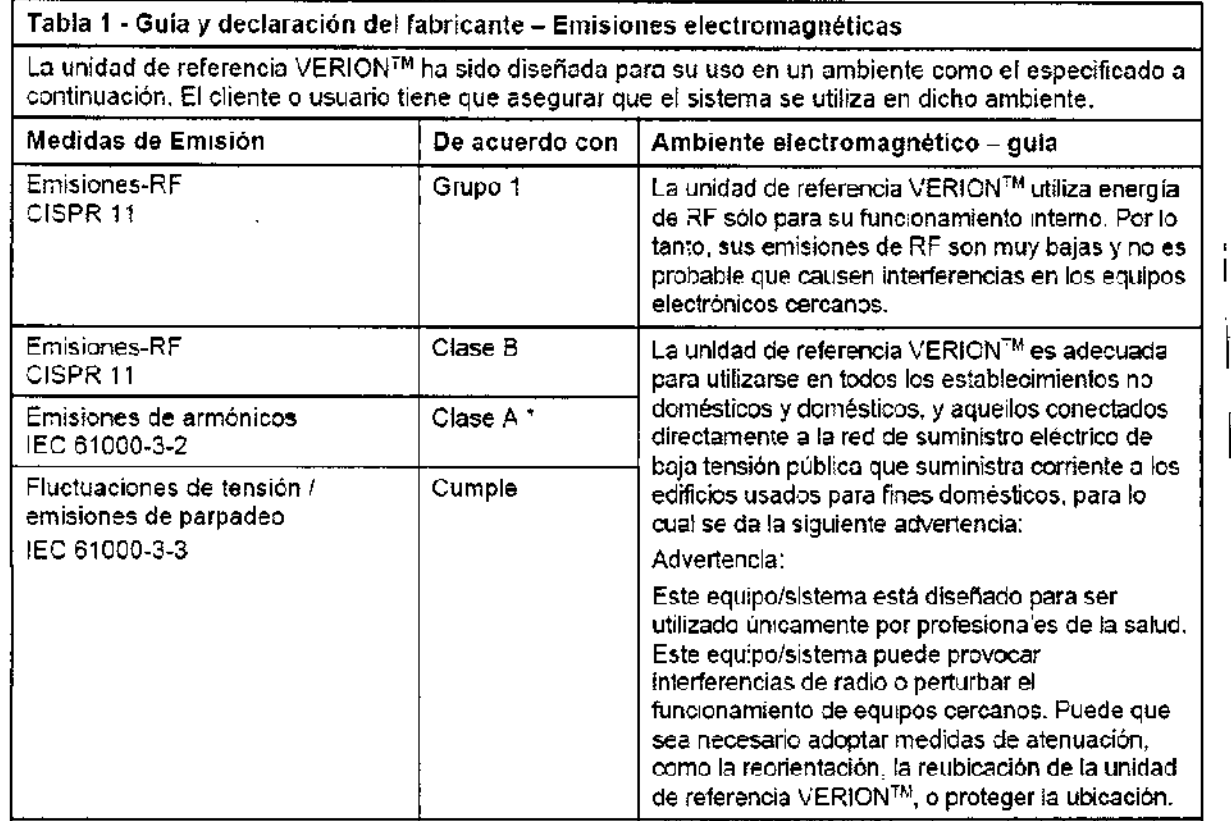

"' El consumo de energía de la unidad de referencia VERION™ es menos de 7SW, y no se aplica

ningún límite.

ALCON LABORATORICS ARGENTINA S.A. VEFONICA B. CINI<br>DIRECTORA TECNICA Y APODERADA \ \

I

 $\overline{1}$ 

ŧ

I

### Tabla 2 - Guía y declaración del fabricante - inmunidad electromagnética

La unidad de referencia VERION™ está destinada a utilizarse en el entorno especificado a continua∂ El cliente o usuano debe asegurar que el sistema se utiliza en dicho entorno. . -~

,

**M257'i/** 

"'~ *,'.ji,*  $\phi_{l,\rm{reg}}$ 

;

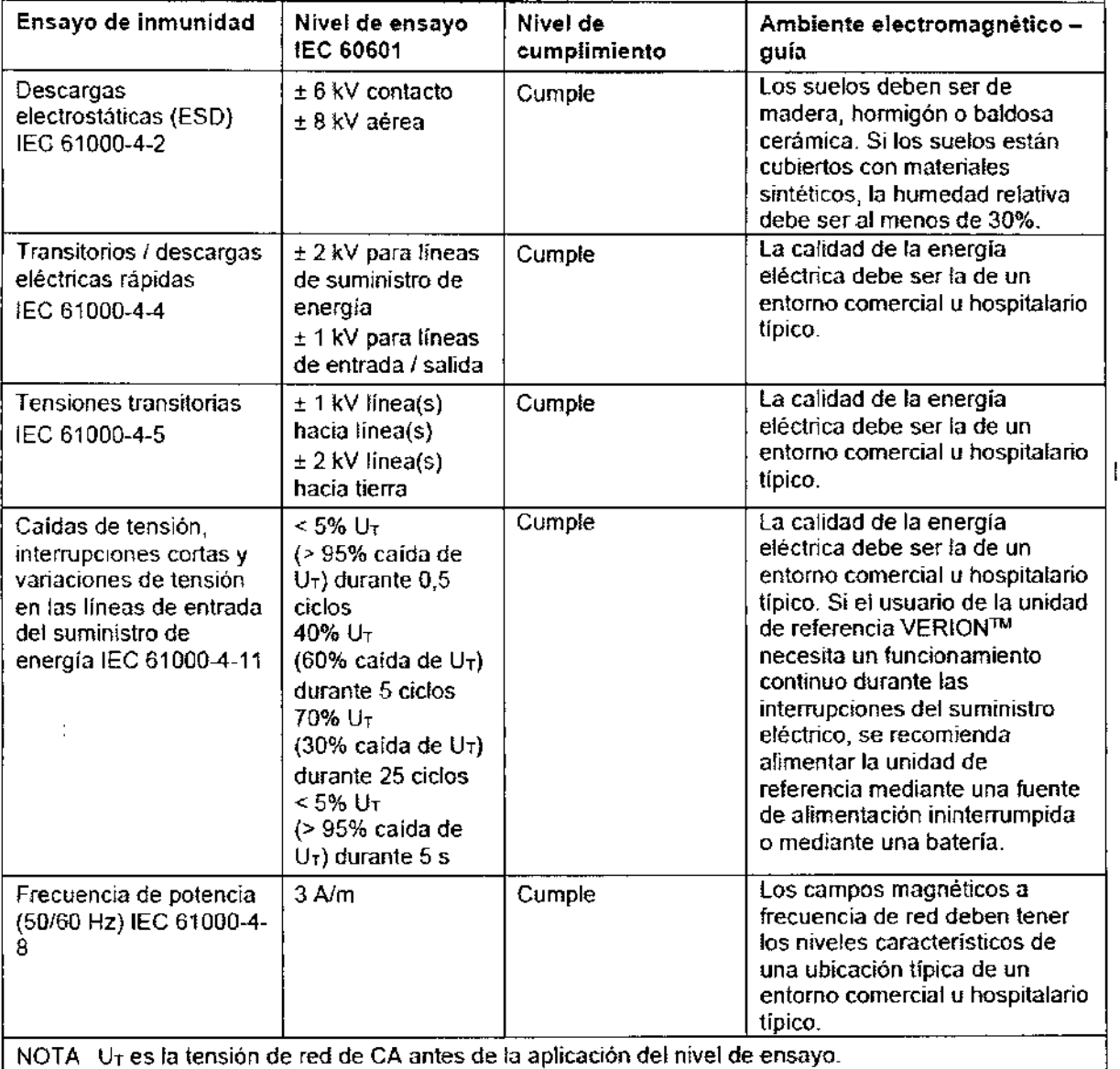

ALCON LABOZATORIOS ARGENTINA S.A. JEROVICA B. CINI<br>DIRECTORA DECNICA Y APODERADA 4/11

ł

 $-12577$ 

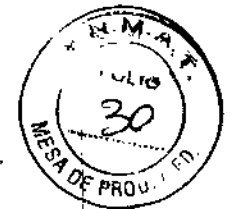

ţ

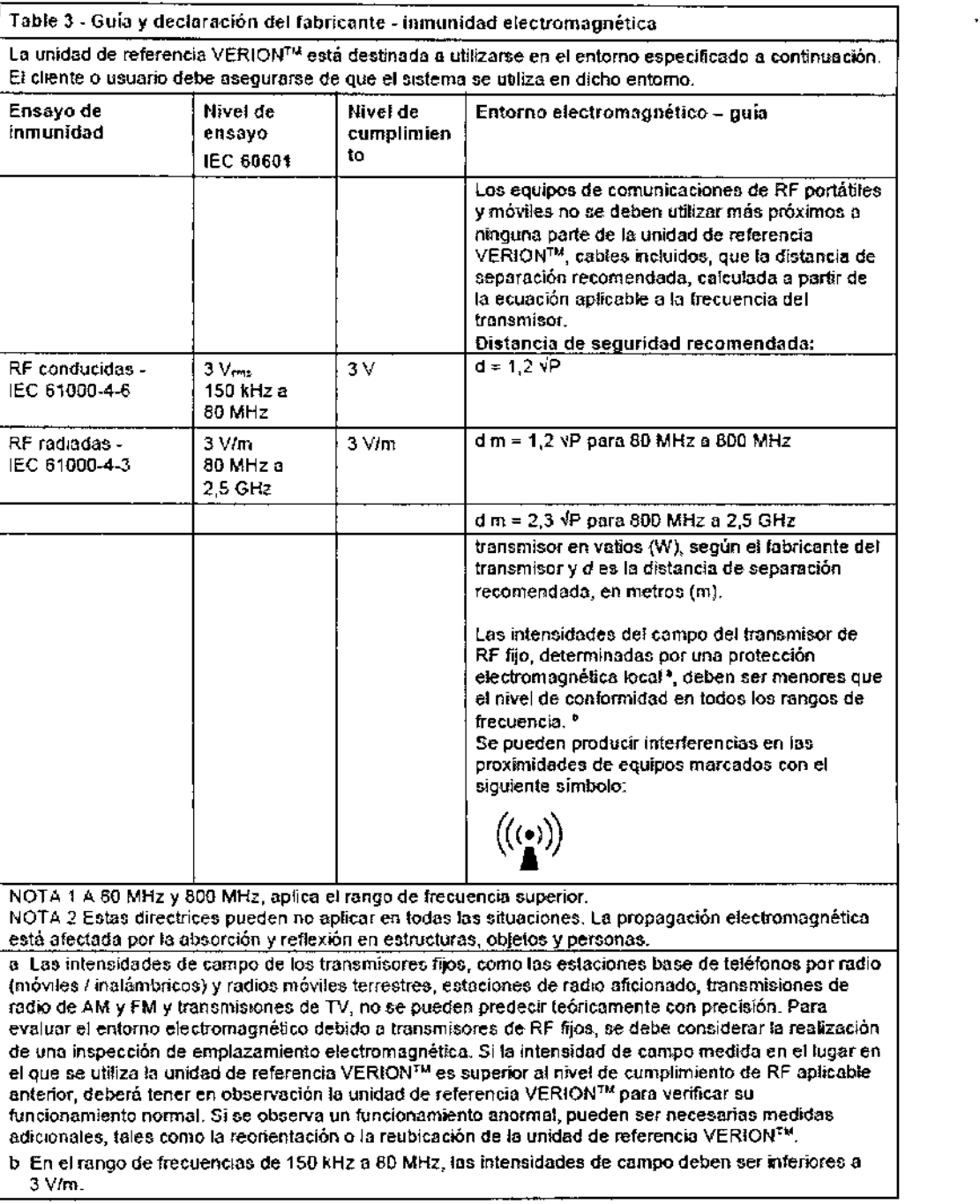

Utilice el interruptor de encendido, que hay en la parte inferior del planificador de visión VERION™, para encender el sistema (Fig, 1).

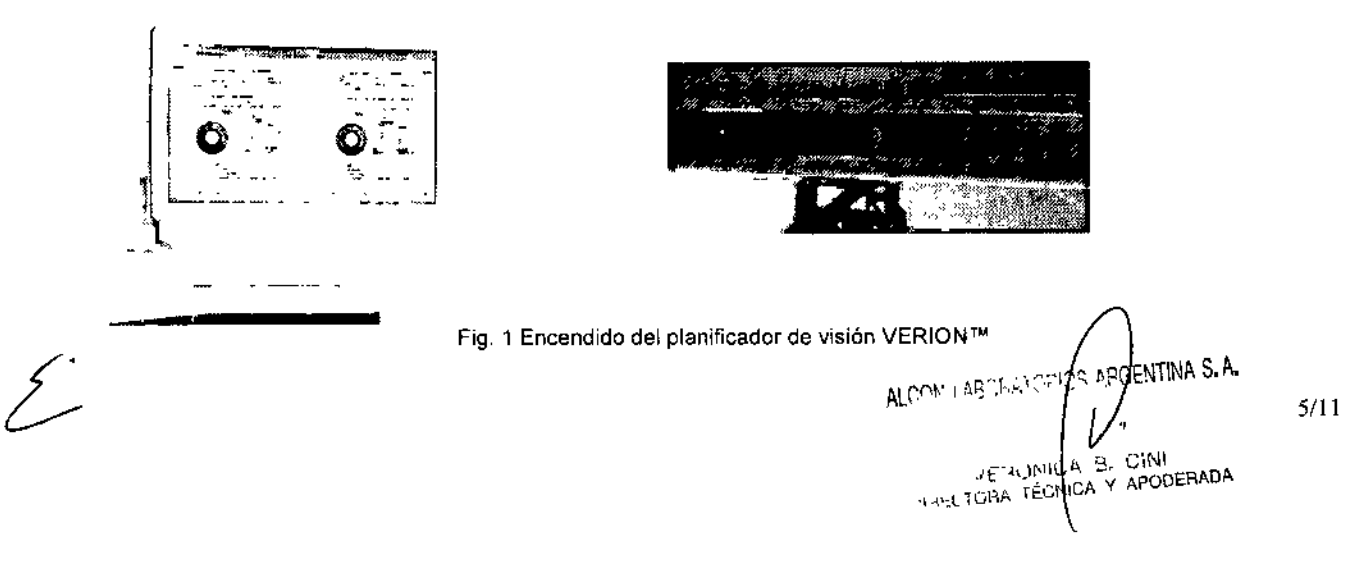

# $-12577$   $\int_{-1}^{1}$   $\frac{1}{24}$

----

El sistema de Windows 7 arrancará, y en el escritorio aparecerá el icono de planificador de visión, pro VERION™. Para iniciar el software del planificador de visión VERION™, haga un doble clic sobre el icono de planificador de visión VERIONTM que hay en el escritorio (Fig. 2). ~.\_. '.

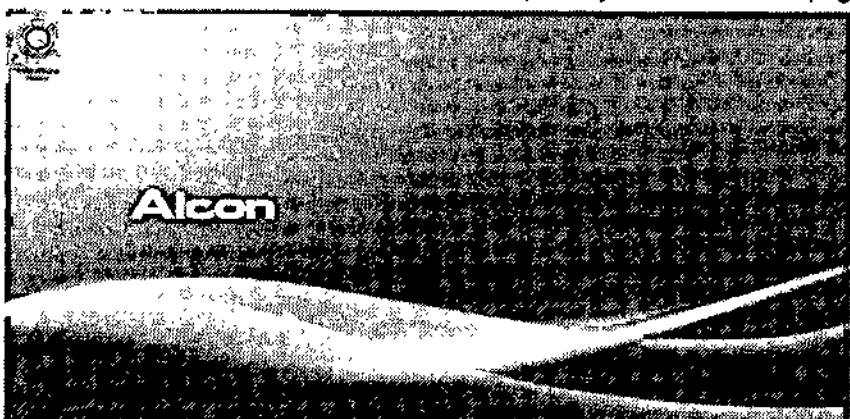

Fig. 2 Pantalla de inicio de Windows, del planificador de visión VERION™

]<br>El software del planificador de visión se abrirá, y se mostrará el contrato de licencia (Fig. 3). Espere unos segundos, o haga clie en cualquier lugar de la pantalla táctil.

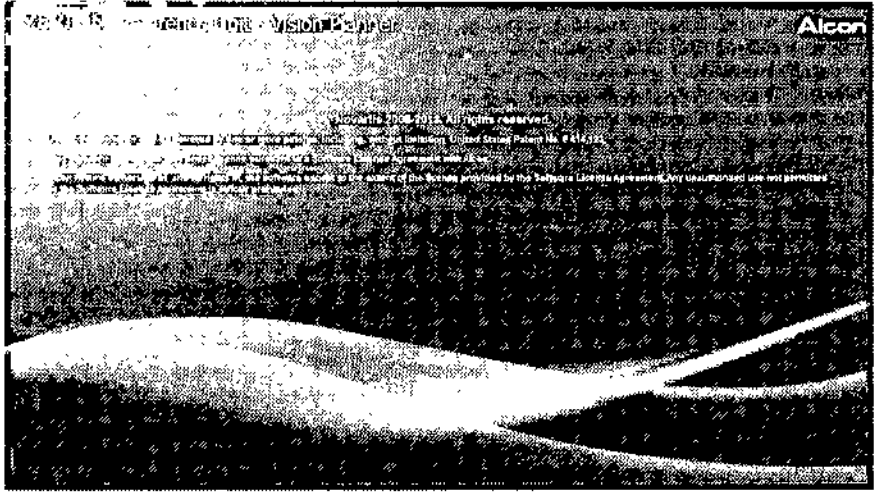

Fig. 3 Acuerdo de licencia

### *Módulo de medición VERION™* <sup>1</sup>

Utilice el interruptor de encendido que hay en la parte posterior de la pantalla PC táctil, para activar el módulo de medición VERION™ (Fig. 4). El software del módulo de medición VERION™ se iniciará: automáticamente, y podrá empezar a utilizar el instrumento.

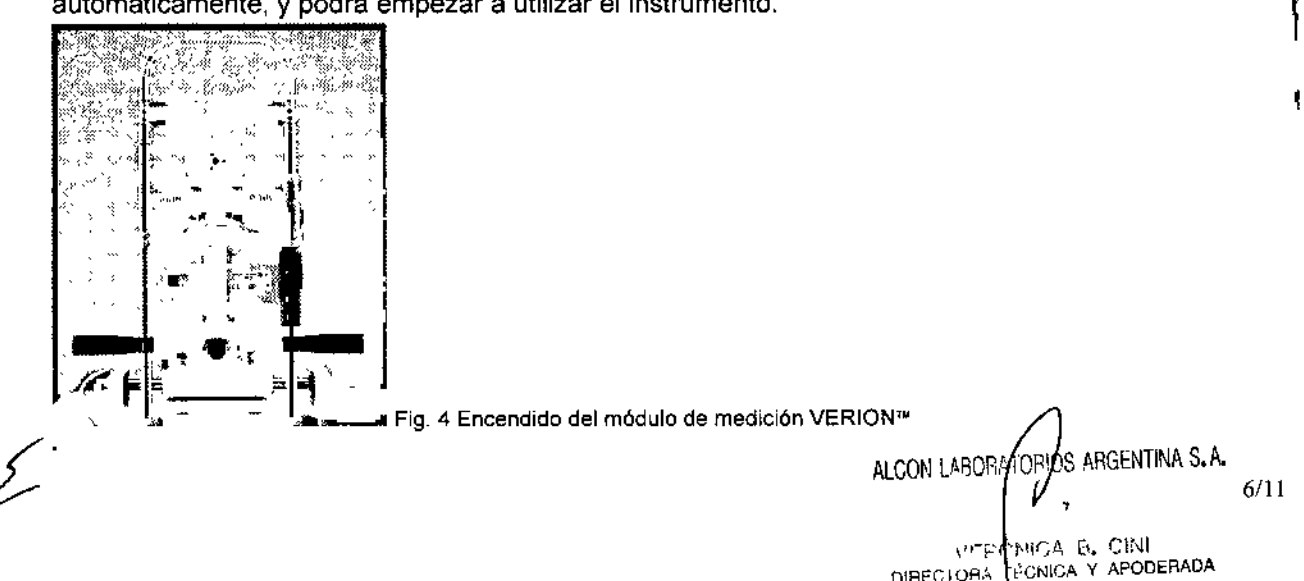

 $-028$  77

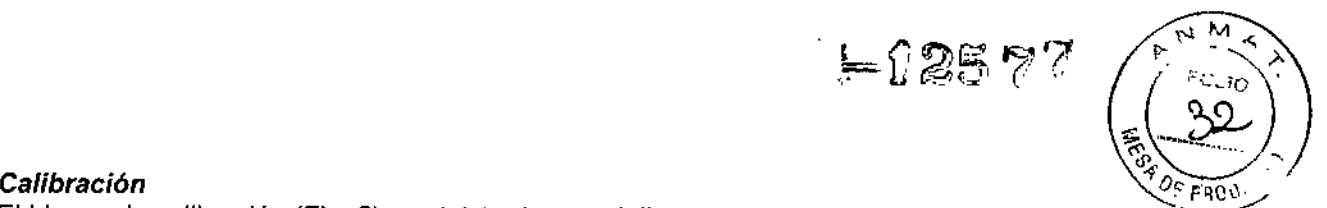

El blanco de calibración (Fig. 5) suministrada con el dispositivo, se utiliza para calibrar y comprobar el correcto funcionamiento del módulo de medición VERION™.

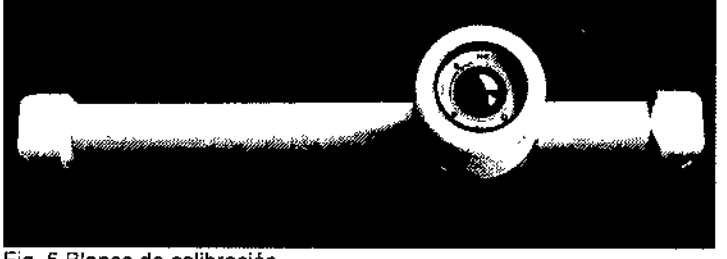

Fig. 5 Blanco de calibración

Se recomienda calibrar el módulo de medición VERION™:

- Cuando se instala el dispositivo por primera vez.

- Una vez a la semana .
- Después de transportarse.

### 11 MANTENIMIENTO

El módulo de medición y el planificador de visión VERJON™ apenas necesitan mantenimiento. 5ól6 requieren un cuidado mínimo, para conseguir que el cliente esté completamente satisfecho con el producto, debido a su larga vida útil. Sin embargo, se recomienda instruir a un técnico de servicio para revisar el sistema periódicamente. Para más información, póngase en contacto con su agente local de Alcon.

La mesa de elevación VERION™ no necesita mantenimiento.

### Limpieza

### Planificador de visión VERION™

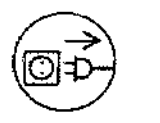

Desconecte el cable principal de alimentación de la fuente principal de energía<br>
Desconecte el cable principal de alimentación de la fuente principal de energía<br>
antes de limpiar.<br>
Será suficiente si se limpia el polvo reg antes de limpiar.

Será suficiente si se limpia el polvo regularmente con un paño seco, que no suelte pelusas. Si se sumerge el sistema en agua o se usa un paño húmedo, éste puede resultar dañado.

No utilice productos de limpieza abrasivos o que contengan disolventes. Para limpiar las pantallas, utilice un paño de limpieza comercial para monitores y computadoras. No ejerza gran presión.

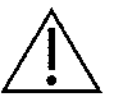

Precaución: Tenga cuidado de que no penetre la humedad en el instrumento' No cubra el dispositivo cuando esté encendido (riesgo de incendio y daños por, calentamiento) \

### Módulo de medición y mesa de elevación VERION™

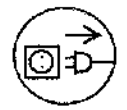

Desconecte el cable principal de alimentación de la fuente principal de energía, antes de limpiar.

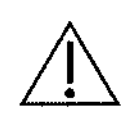

Limpie sólo las superficies externas del aparato, utilizando un paño húmedo pero no mojado. En caso de que haya manchas difíciles, no utilice materiales abrasivos o agresivos para limpiarlo, sino detergentes de limpieza habituales.

ALCON LABORATORICS ANGENTINA S.A. 7111 VERÓNICA B. CINI<br>NRECTORA TÉCNICA Y APODERADA

1

Si se sumerge el sistema en agua o se usa un paño mojado, éste puede, esultac dañado.

No utilice productos de limpieza abrasivos o que contengan disolventes o acidoso Para limpiar las pantallas, utilice un paño de limpieza comercial para monitores y computadoras. No ejerza demasiada presión.

Precaución: Tenga cuidado de que no penetre humedad en el instrumento.

Deberá cambiarse el papel de la mentonera, y desinfectarse la mentonera y el reposafrentes después de cada paciente.

Para desinfectar las piezas con las que el paciente ha entrado en contacto (mentonera y reposafrentes), utilice un desinfectante autorizado para esta aplicación (ver la lista de desinfectantes,

y métodos testados y aprobados por el Instituto Robert Koch, 14ª edición, del 31 de mayo del 2002)<br>Precaución: No cubra el dispositivo cuando esté encendido, debido al posible riesgo Precaución: No cubra el dispositivo cuando esté encendido, debido al posible riesgo de incendio y daños por calentamiento.

### 12 PRECAUCIONES QUE DEBEN ADOPTARSE EN CASO DE CAMBIOS FUNCIONAMIENTO Mensajes de error y solución de problemas I DEL

Planificador de visión VERION™

Mensajes del software

,

•

•

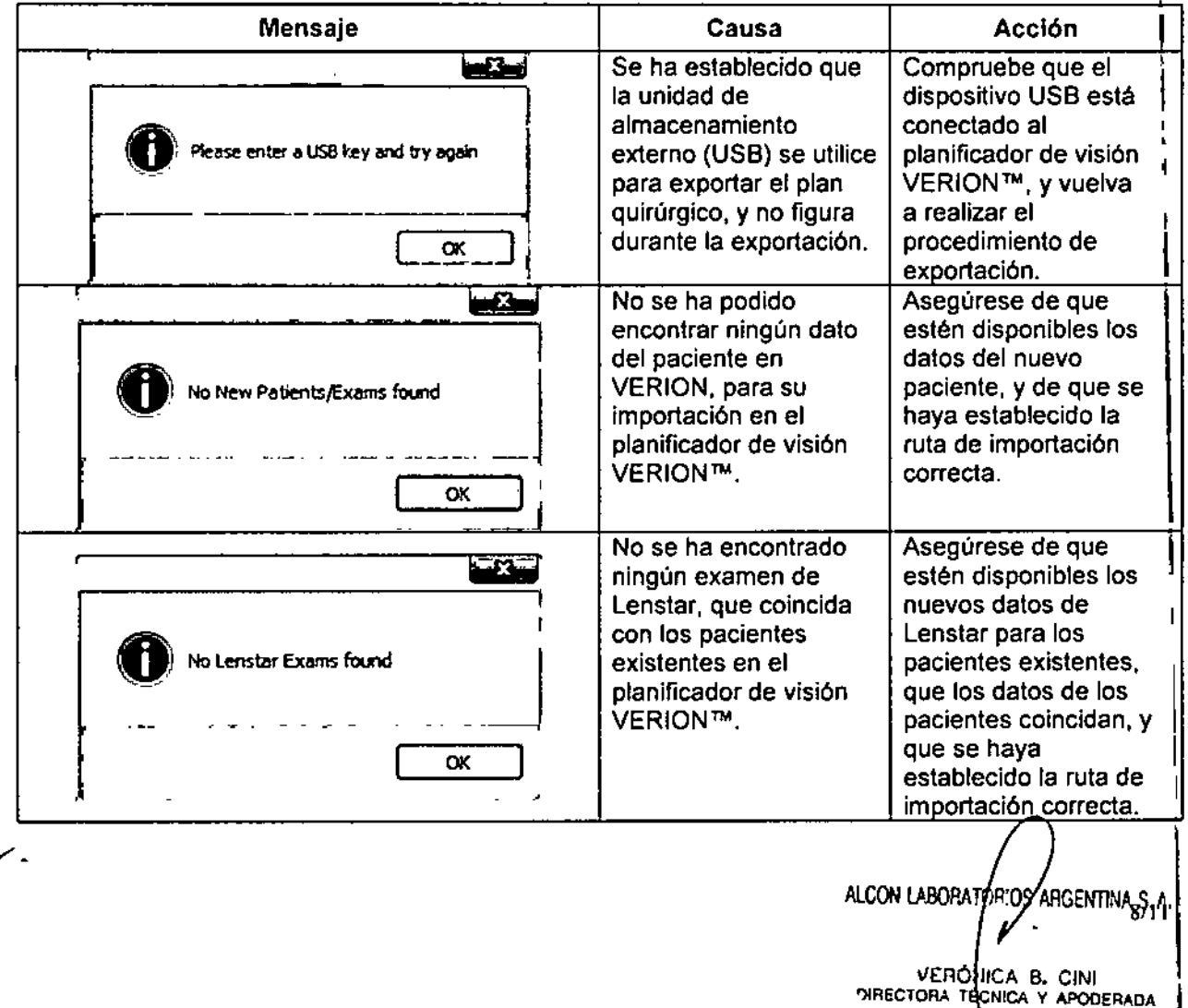

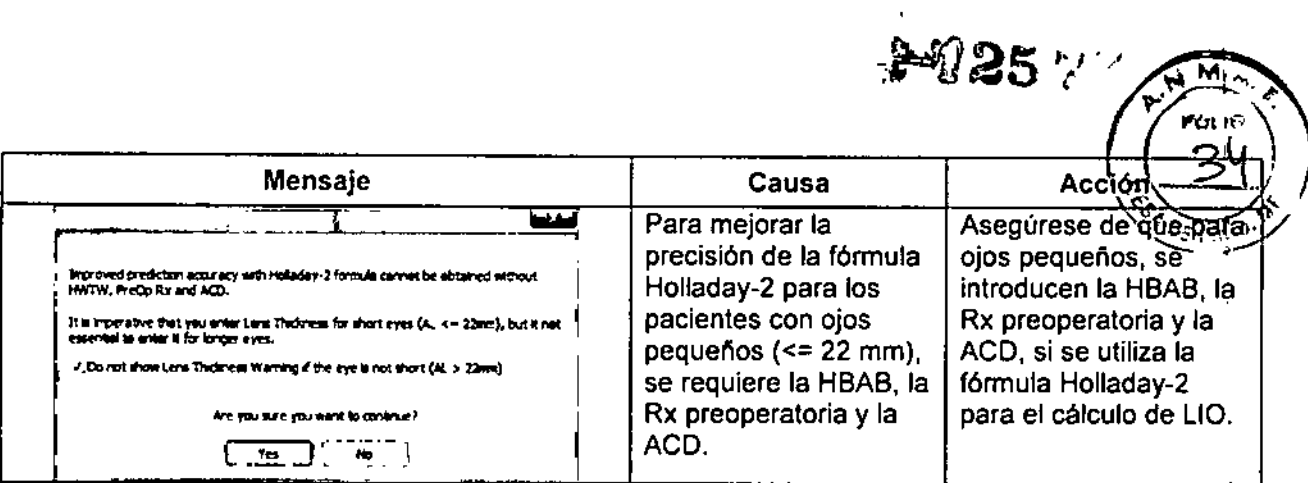

### <u>Módulo de medición VERION</u> Mensajes del softwa

 $\mathcal{L}^2$ 

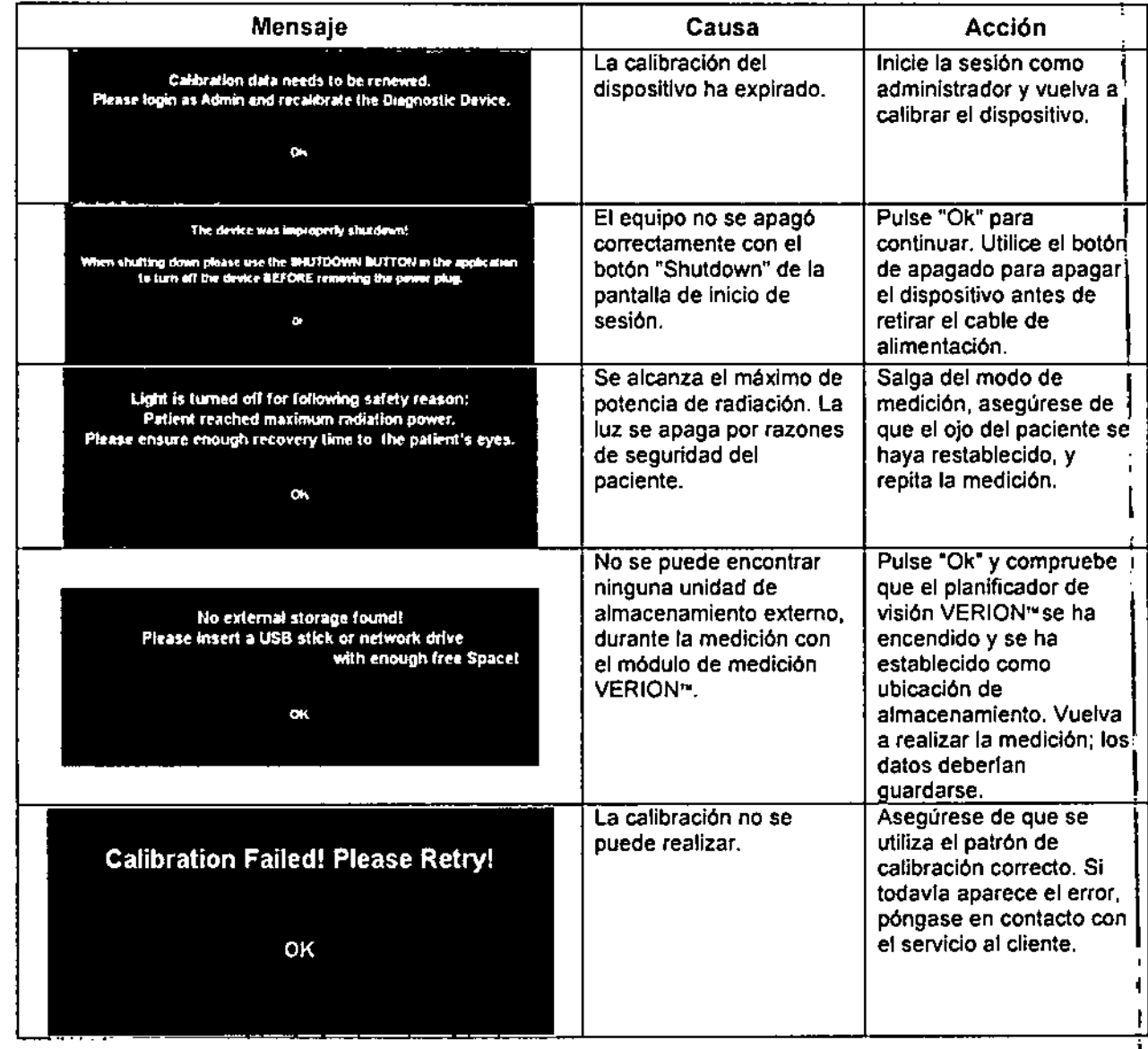

ALCON LABORATORIOS ARGENTINA S.A. VERONCA B. CINI<br>DIRECTORA TECNICA Y APODERADAI

١

 $-2577$ 

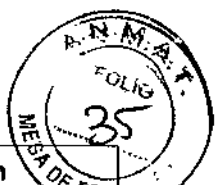

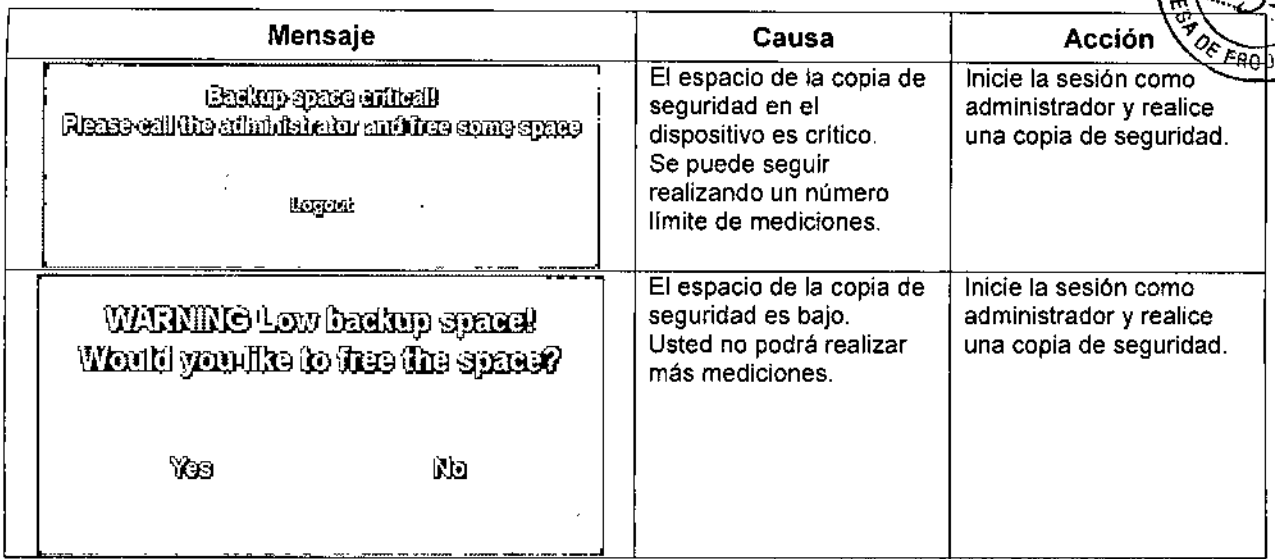

### **Solución de problemas**

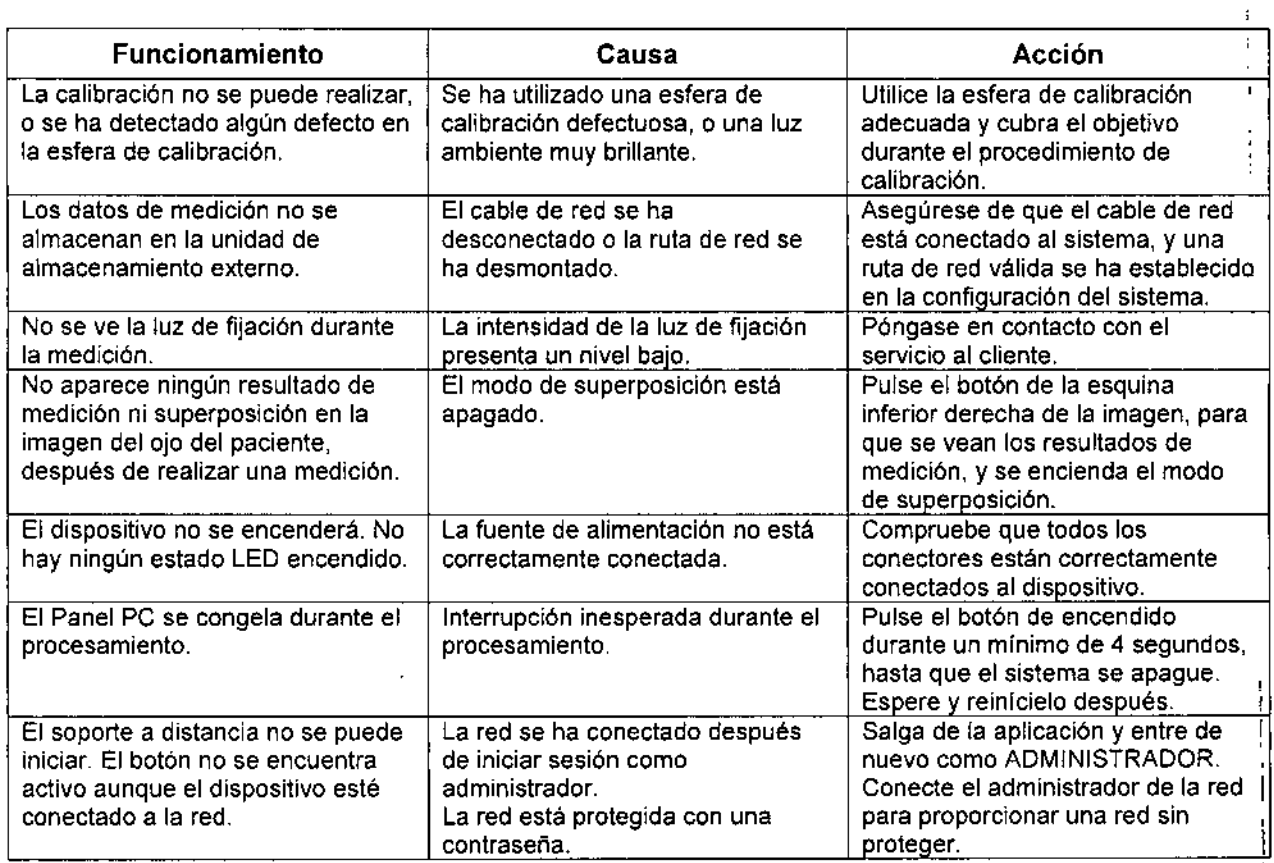

### **Instrucciones ara una ima en adecuada**

**Enfoque** El ojo del paciente debe mostrarse enfocado, Deberían estar bien enfocadas y bien visibles especialmente las caracterlsticas de los vasos y las estructuras del iris.

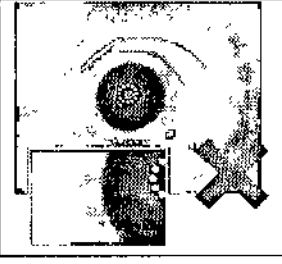

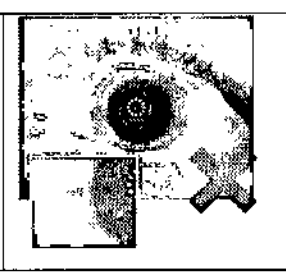

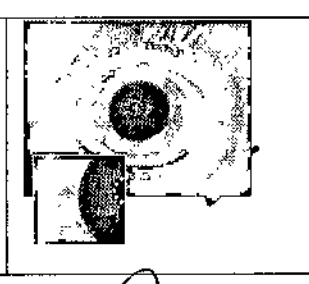

ALCON LABORATORIOS ARGENTINA S<sub>10711</sub> .<br>VERÓNICA B. CINI<br>DIRECTORA TÉCNICA Y APODERADA

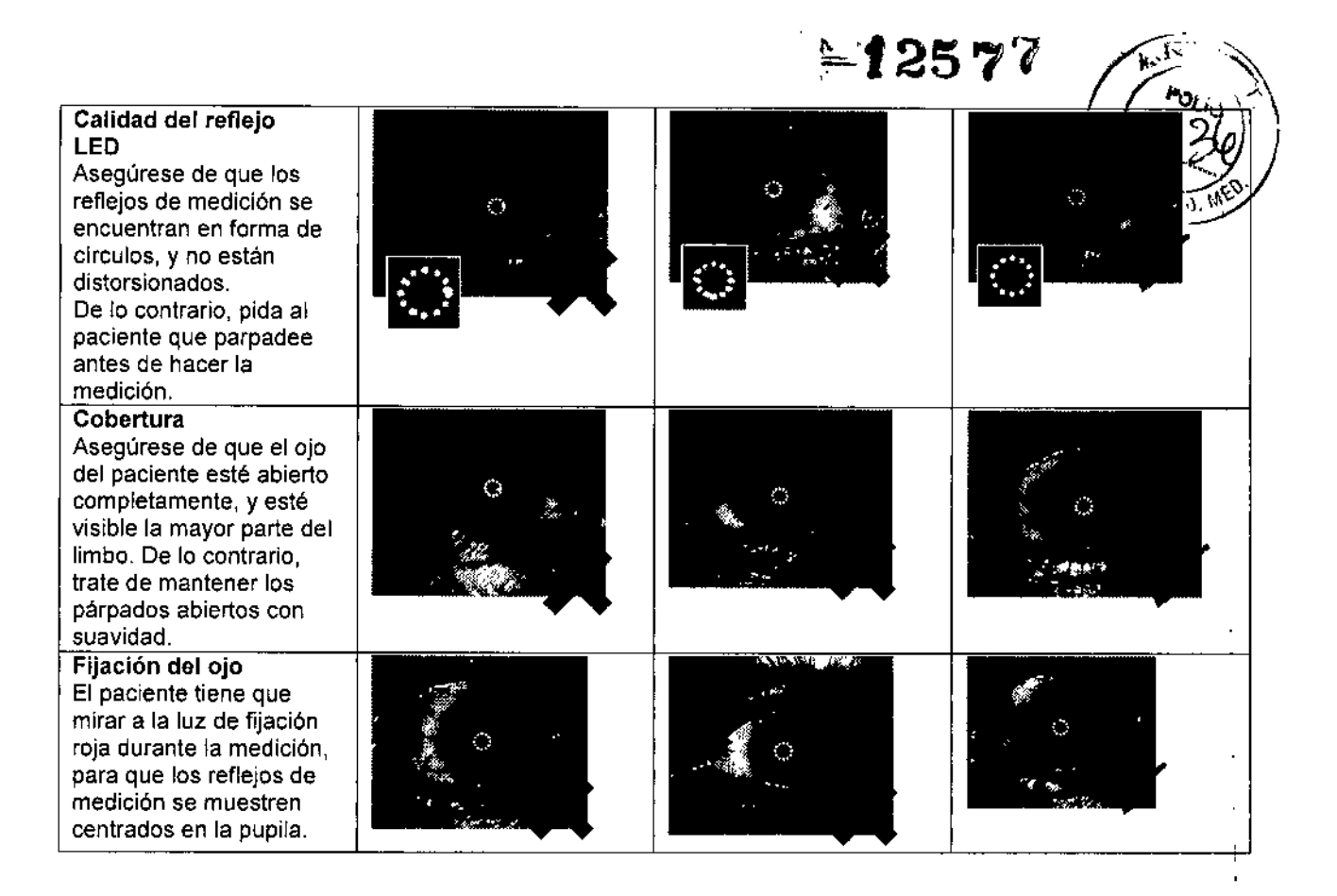

### 13 INFORMACiÓN PARA EL USUARIO. CONSIDERACIONES MEDIOAMBIENTALES

La computadora de control interno del módulo de medición y del planificador de visión VERION™ contiene componentes eléctricos. Al final de su vida útil, el módulo de medición y el planificador de visión en desecharse separados de los residuos domésticos.

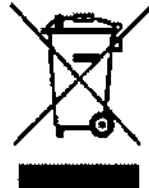

Por favor, siga las pautas federales y nacionales para la eliminación de aparatos eléctricos y electrónicos.

### 14 PRESENTACiÓN

فمسركر

VERION™ Reference Unit se divide en tres piezas principales: el módulo de medición VERION™, para realizar mediciones antes y después de la operación, el planificador de visión VERION™, para planificar los pasos a seguir en la operación, incluyendo los cálculos de la lente y el registro de los datos de medición de la cirugía y los datos obtenidos después de la operación, y la mesa de! elevación VERION™. El módulo de medición VERION™ y el planificador de visión VERION™ se montan en la mesa de evaluación VERION™, uno al lado del otro. Cada unidad incluye un programa, <sub>\</sub> y se conecta a la mesa de elevación con sus respectivas fuentes de alimentación. I

 $A$ LCON ! ABORATORIOS AFGENTINA S.A. VERONICA<sup>4</sup>S, CINI DIRECTORA TÉCNIC<sup>A</sup> Y APODERADA \. 11111